**Uputstvo za korišćenje**

# **Kontrola pristupa sa očitavanjem otiska prsta**

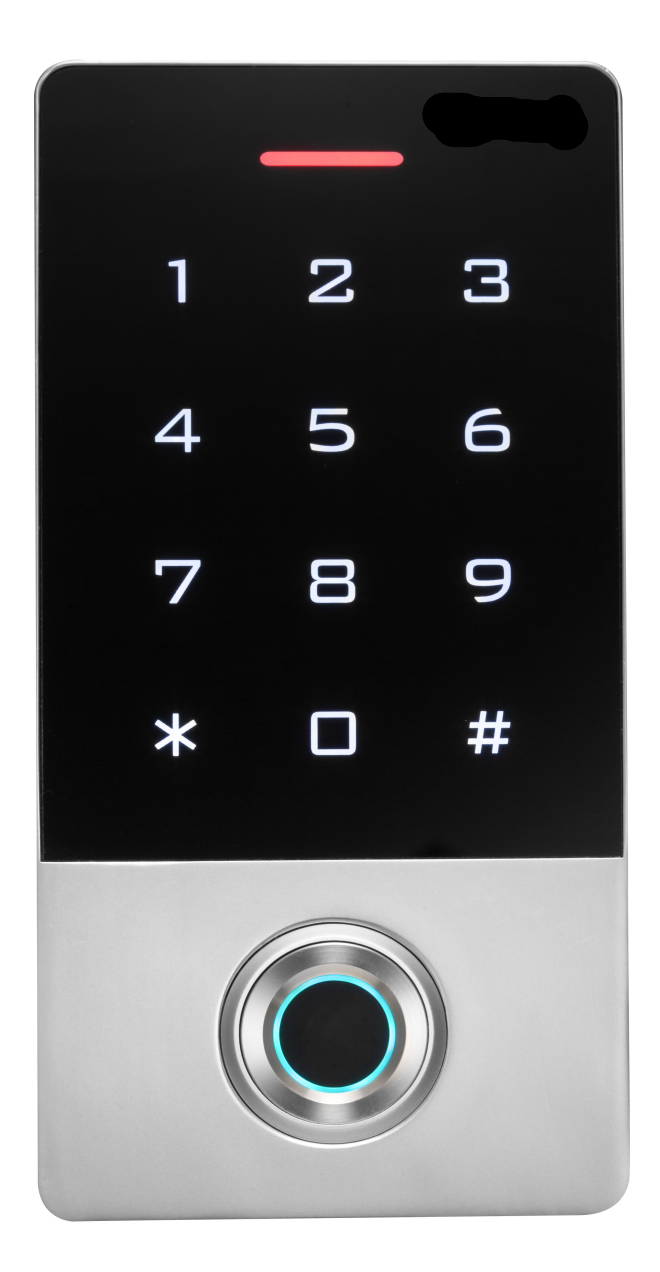

šifra artikla 0862

## **1. Uvod**

Ovaj uređaj pripada novoj generaciji samostalnih kontrolera pristupa sa višestrukim funkcijama. Za njegov rad je upotrebljen dizajn zasnovan na 32-bitnom ARM mikroprocesoru u cilju stabilnog i pouzdanog korišćenja. Poseduje režime rada čitača i samostalne kontrole pristupa. Ima široku upotrebu u poslovnim objektima, stambenim zgradama, bankama, zatvorima, itd.

#### **2. Osobine**

- Očitavanje EM kartica na 125 kHz i HID kartica (opciono)
- Metalna tastatura za osvetljenjem
- Podrška za dodavanje i brisanje korisničkih kartica uz pomoć administratorske kartice
- Podrška za 10 000 korisničkih kartica i 600 otisaka

#### **3. Tehničke specifikacije**

- Radni napon: DC12V
- Struja u mirovanju: ≤35mA
- Radna struja: ≤100mA
- Max struja izlaznog releja: 2A
- Radna temperatura: -40°C~+60°C •
- Radna vlažnost vazduha: 0%~90%
- Načini pristupa: otisak prsta, kartica, šifra ili kombinacija ovih pristupa
- Dimenzije: 139x70x22mm

#### **4. Ugradnja**

- Uklonite zadnji poklopac sa tastature
- Izbušite dve rupe na zidu za zavrtnje i jednu rupu za kabl
- Postavite dva priložena tipla u izbušene rupe
- Pričvrstite zadnji poklopac na zid uz pomoć priloženih zavrtanja
- Provucite kabl kroz rupu za kabl
- Postavite tastaturu na zadnji poklopac (pogledajte sliku koja sledi)

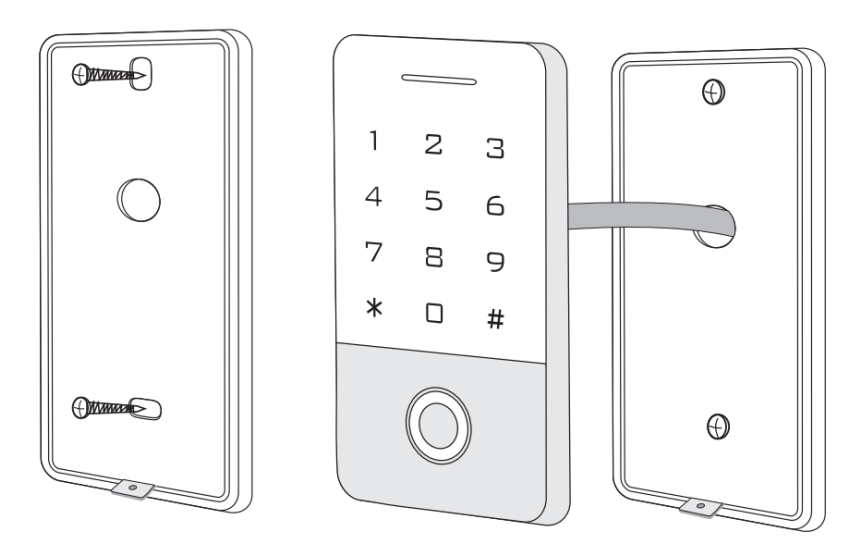

# **5. Povezivanje**

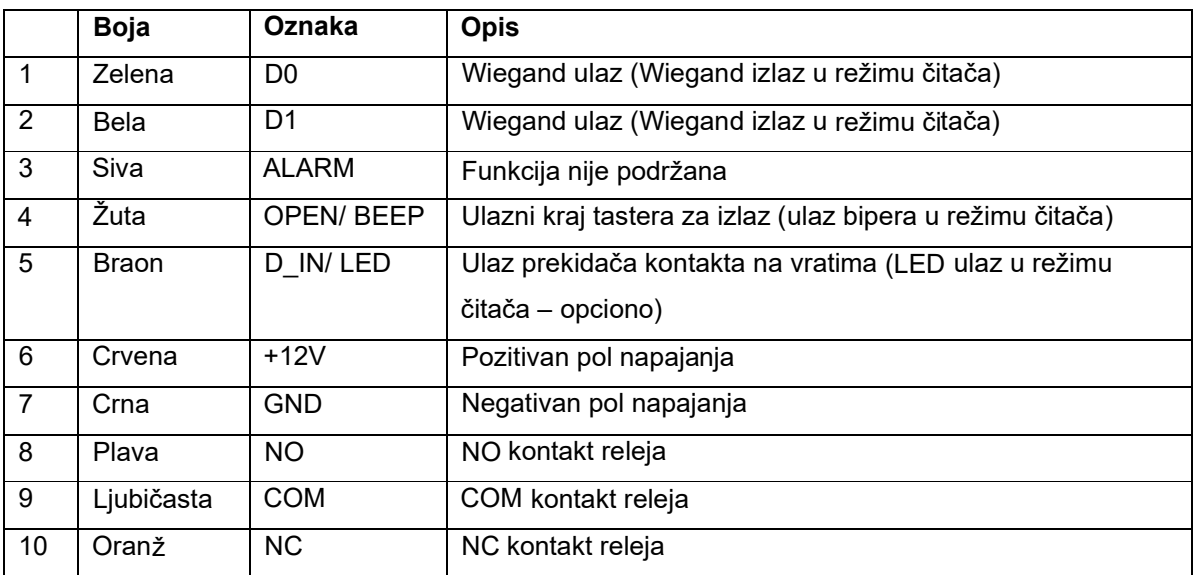

# **6. Šema povezivanja**

# 6.1 Zajedničko napajanje

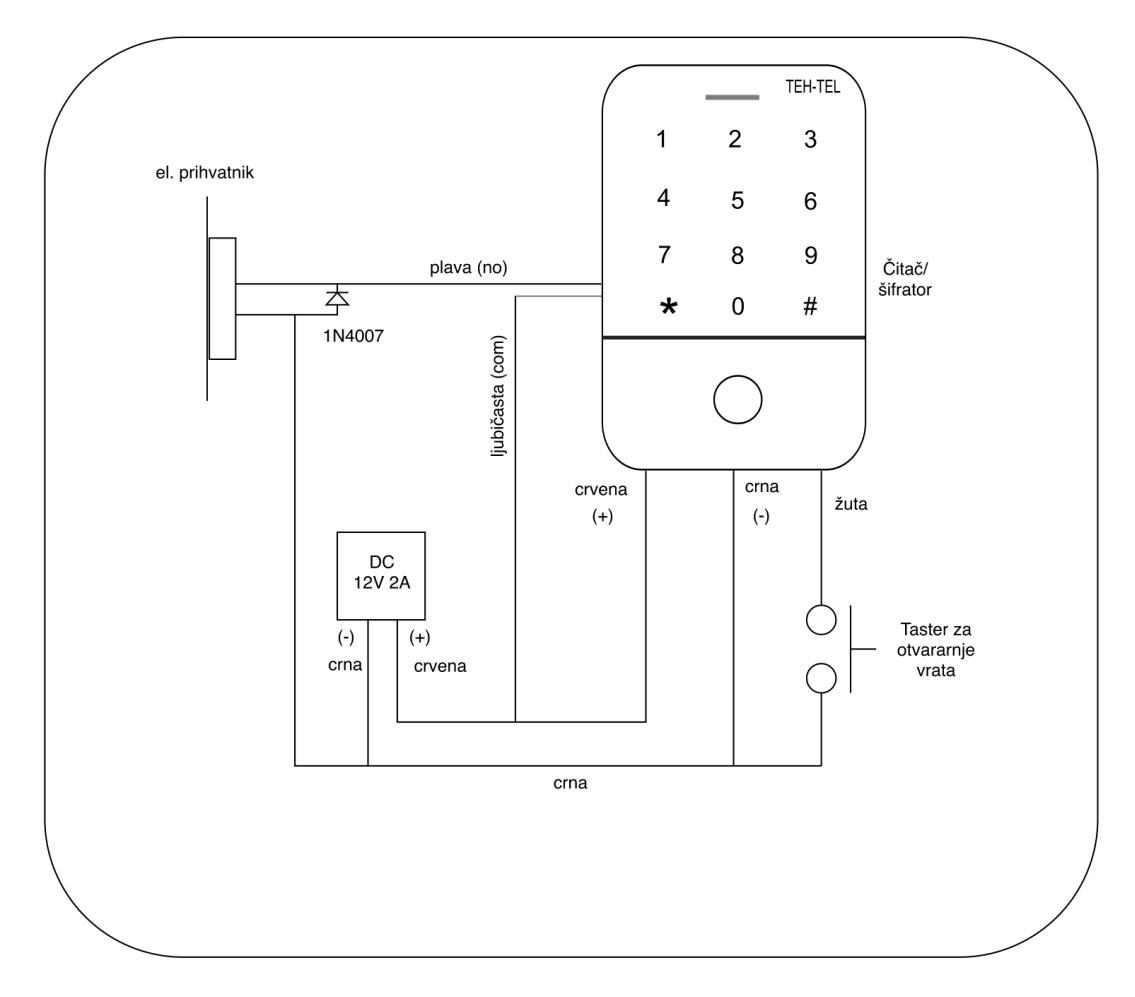

# NE KORISTITI AKO SE POVEZUJE NA INTERFONSKI SISTEM

6.2 Režim čitača sa kontrolerom pristupa

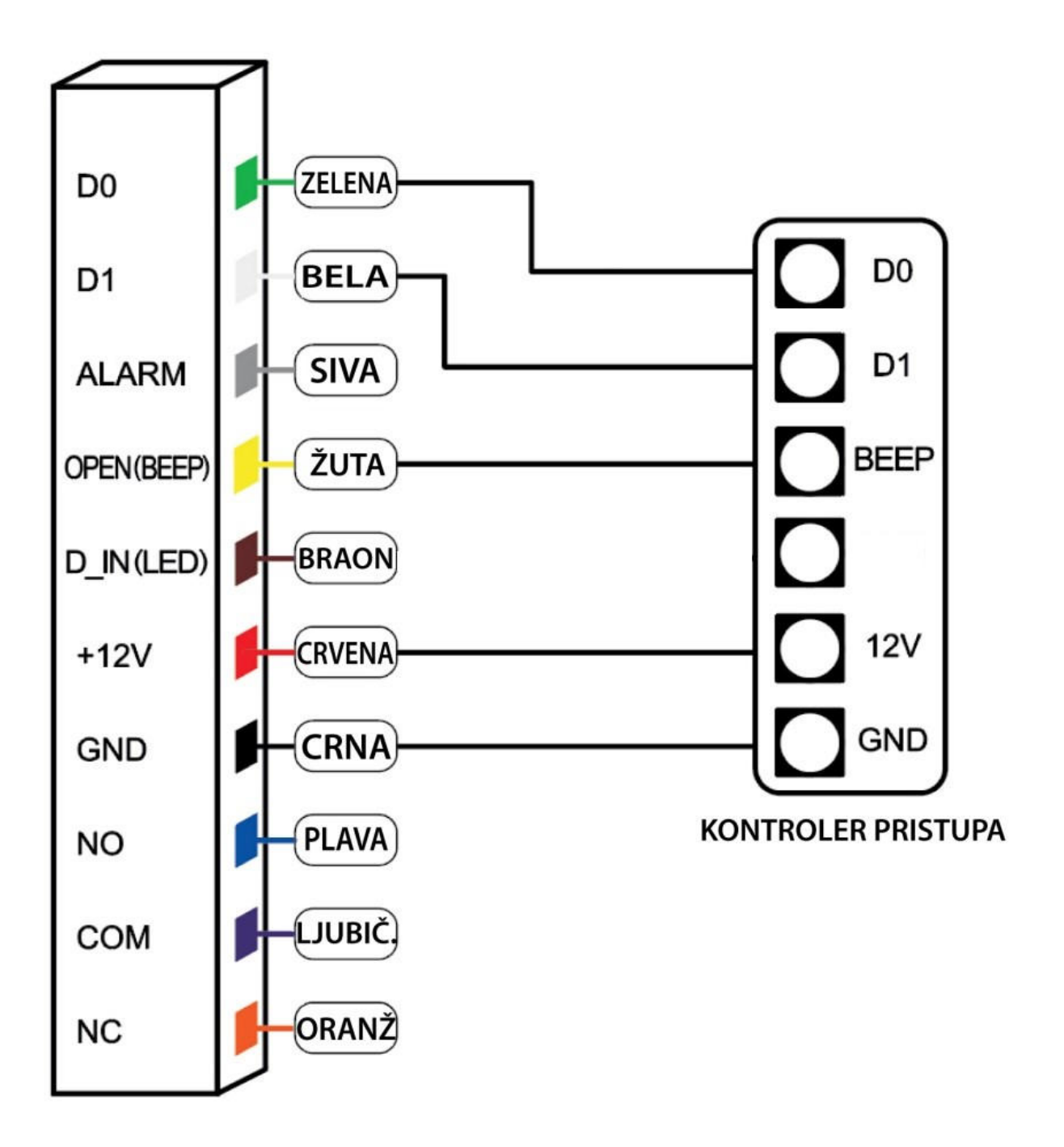

# **7. Svetlosna i zvučna indikacija**

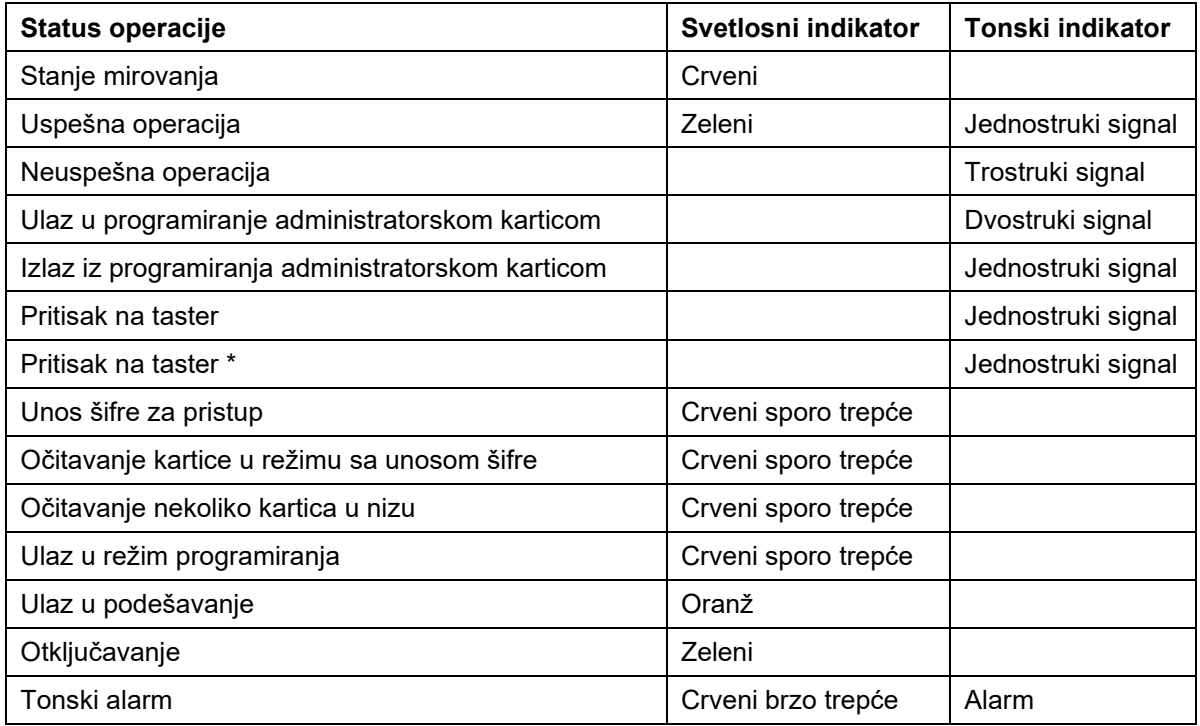

# **8. Administratorska podešavanja**

8.1 Podešavanje za samostalni rad

## **Upravljanje uređajem**

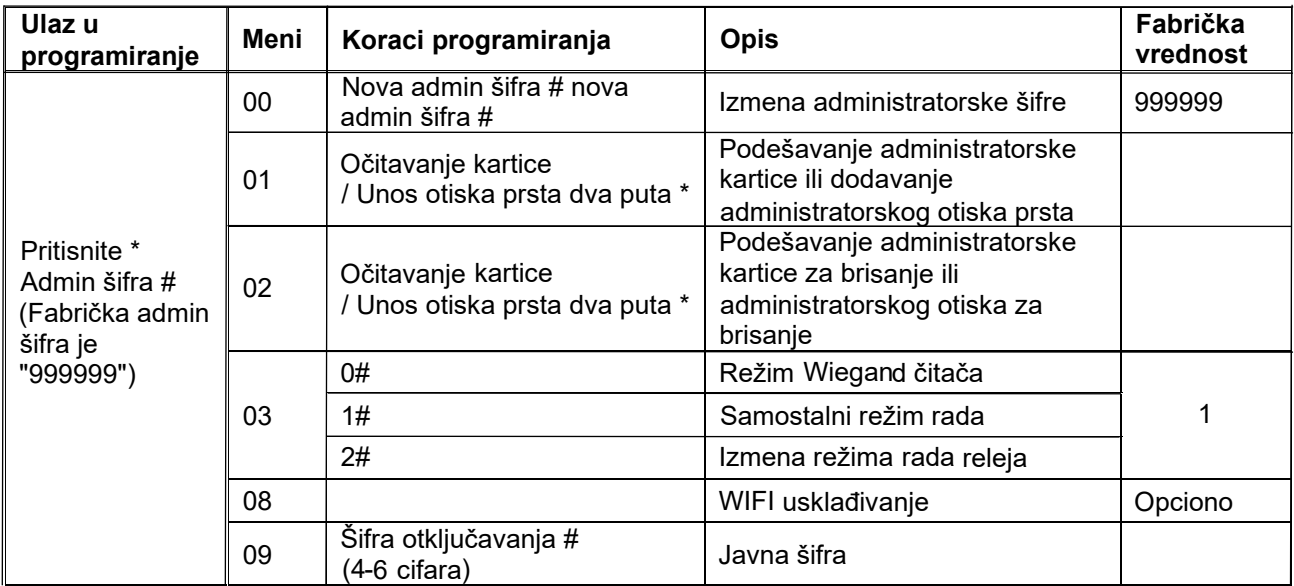

## **Dodavanje i brisanje korisnika**

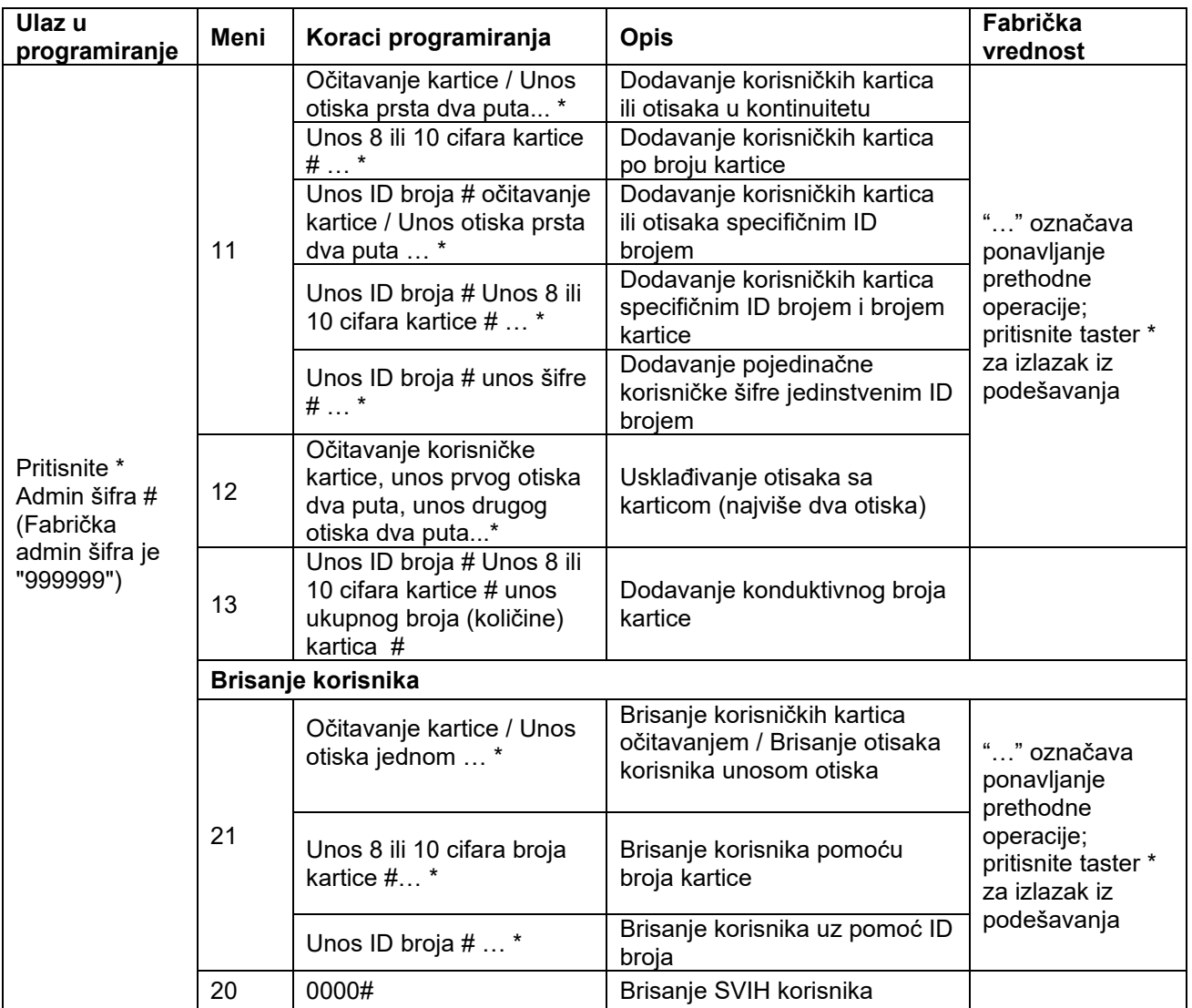

#### **Načini pristupa**

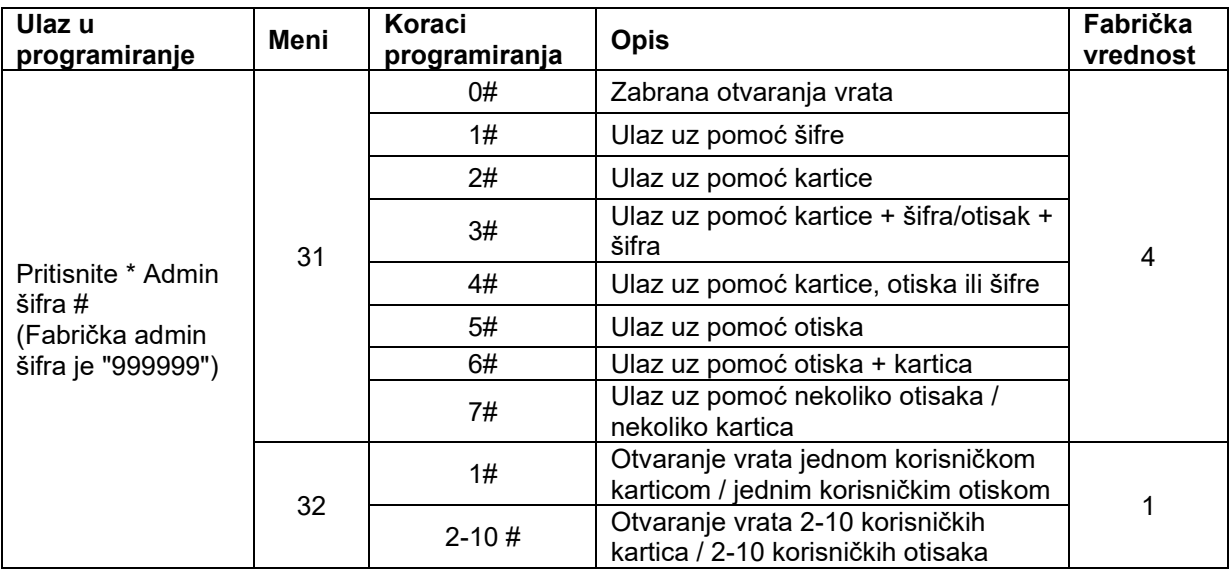

#### **Napredna podešavanja**

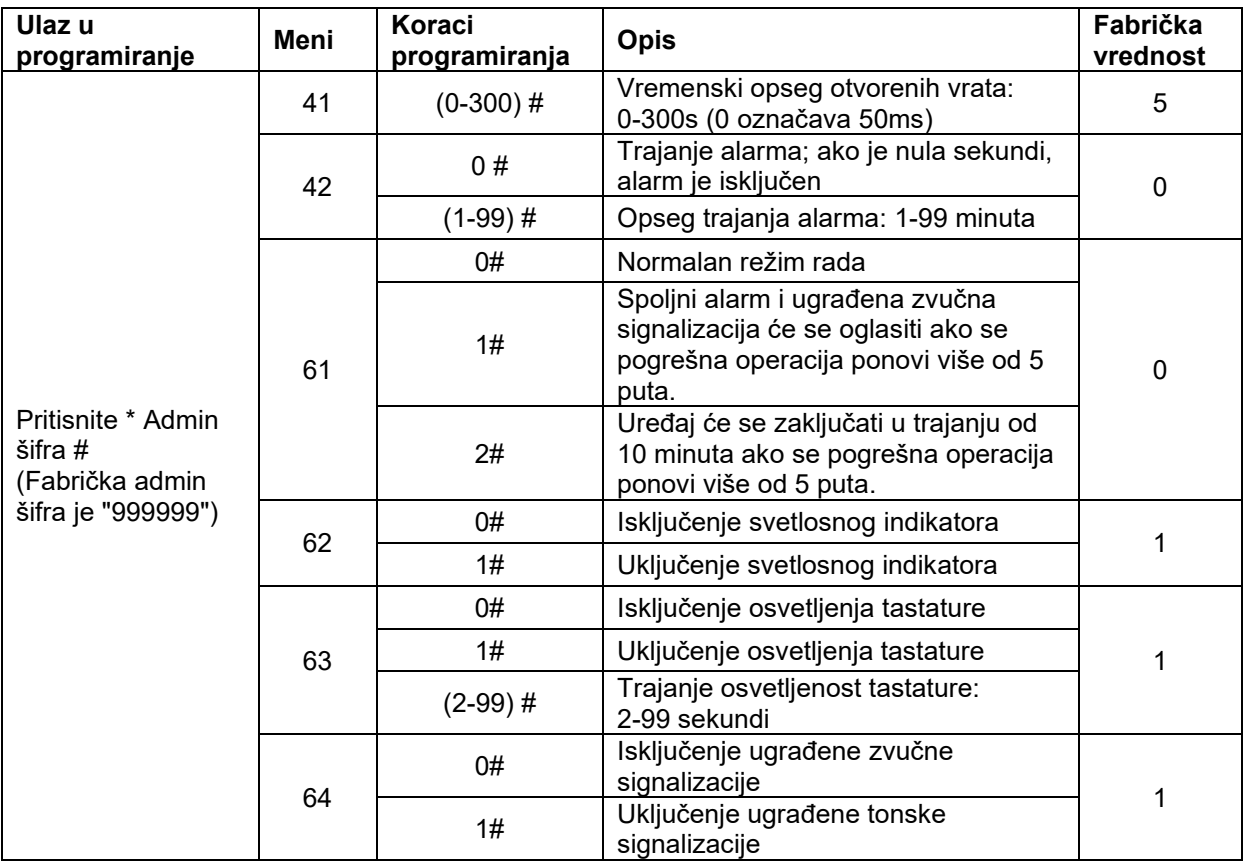

# 8.2 Podešavanje režima čitača kartica

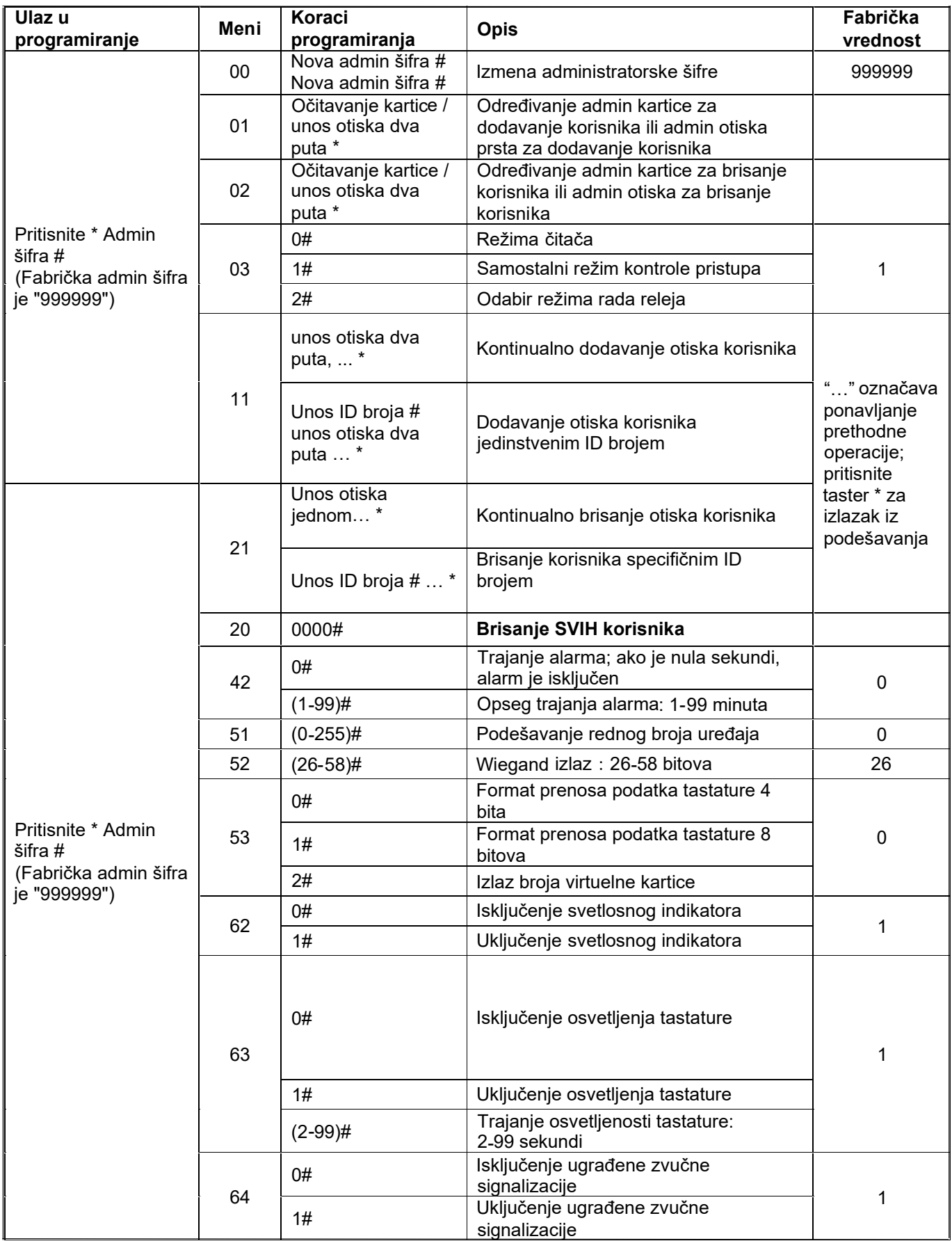

## **9. Korišćenje administratorske kartice**

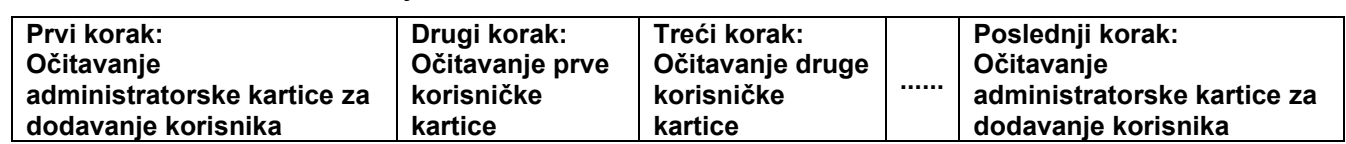

9.1 Kartica za dodavanje korisnika

**Napomena**: Kartica za dodavanje se koristi za kontinualno i brzo dodavanje korisnika. Kada se administartorskakartica prvi put očita, uređaj će se oglasiti kratkim dvostrukim tonskim signalom i svetlosna indikacija će bitinarandžaste boje što znači da ste pokrenuli dodavanje korisnika. Kada administratorsku karticu očitate drugi put,uređaj će se oglasiti jednostrukim dugačkim tonskim signalom a svetlosna indikacija će svetleti crvenom bojom što

znači da ste okončali dodavanje korisnika.

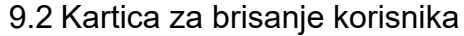

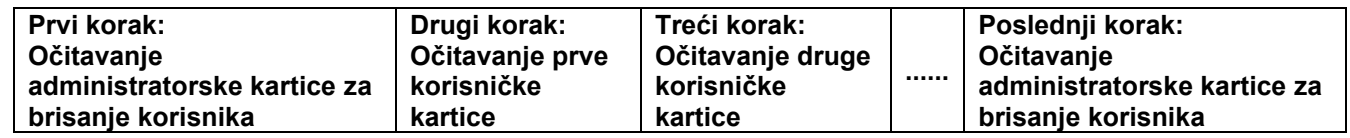

**Napomena**: Kartica za brisanje se koristi za kontinualno i brzo brisanje korisnika. Kada se administartorska karticaprvi put očita, uređaj će se oglasiti kratkim dvostrukim tonskim signalom i svetlosna indikacija će biti narandžaste

boje što znači da ste pokrenuli brisanje korisnika. Kada administratorsku karticu očitate drugi put, uređaj će se oglasitijednostrukim dugačkim tonskim signalom a svetlosna indikacija će svetleti crvenom bojom što znači da ste okončali

brisanje korisnika.

#### **10.Rad sa korisnicima**

#### 10.1 Izmena korisničke šifre

#### *Izmena šifre upotrebom kartice*

#### **Pritisnite \*** → **Očitajte karticu** → **Unos stare šifre #** → **Unos nove šifre #** → **Unos nove šifre #**

**Napomena**: Fabrička šifra 1234 odgovarajuće kartice ne može da otvori vrata bez izmene ostalih šifara. *Izmena šifre otiskom prsta*

#### **Pritisnite \*** → **Očitajte otisak** → **Unos stare šifre #** → **Unos nove šifre #** → **Unos nove šifre #**

**Napomena**: Fabrička šifra 1234 odgovarajućeg otiska ne može da otvori vrata bez izmene ostalih šifara.

*Izmena šifre pomoću ID broja*

#### **Pritisnite \*** → **Unesite ID broj #** → **Unos stare šifre #** → **Unos nove šifre #** → **Unos nove šifre #**

**Napomena**: ID broj mora biti poznat administratoru pre njegove izmene a korisnička šifra ne može biti fabrička šifra1234.

#### **11.Ostale operacije**

11.1 Isključenje alarma

Očitajte administratorsku karticu, validnu korisničku karticu ili očitajte validni otisak prsta ili unesite administratorskušifru + taster #.

**Napomena**: kada se alarm aktivira, korisnik može isključiti alarm očitavanjem validne kartice ili otiska prsta ili unosomvalidne administratorske šifre.

11.2 Povratak na fabrička podešavanja

Korisnici mogu obaviti povratak na fabrička podešavanja ako dođe do gubitka administratorske šifre.

Isključite napajanje uređaja i pritisnite taster za izlaz. Uključite napajanje i LE diode će svetleti narandžasto. Nakondva tonska signala otpustite taster i sistem će se vratiti na fabrička podešavanja.

**Napomena**: podaci o registrovanim korisnicima neće biti obrisani.

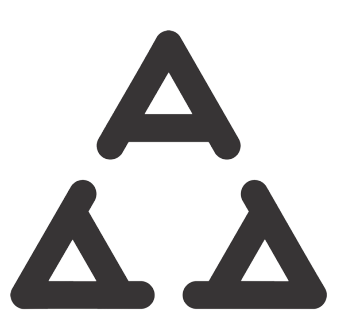

uredjaj je usaglašen sa domaćim standardima